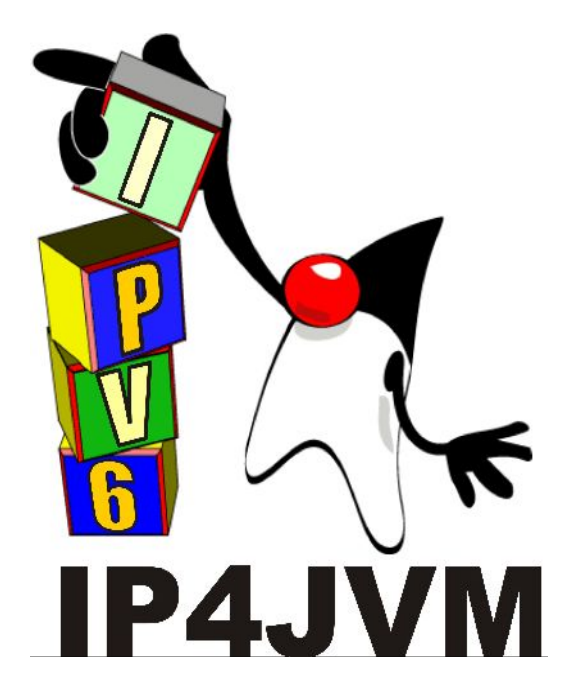

#### **Proyecto de Grado 2010**

### CERTIFICACION DE IP4JVM

Anexo III - Instalación de IP4JVM

### **Autor: Daniel Enrique Rosano Lorenzo**

**Tutores: Ariel Sabiguero Yawelak Leandro Scasso**

**Instituto de Computación**

**Facultad de Ingeniería**

**Universidad de la República**

**Octubre de 2011**

# <span id="page-1-0"></span>1 Índice

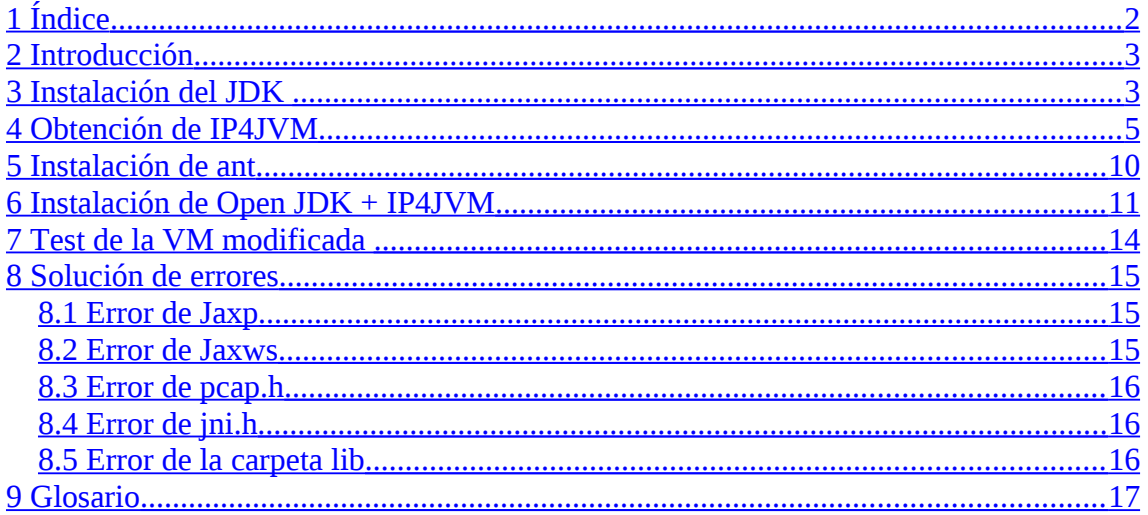

# <span id="page-2-1"></span>**2 Introducción**

El presente apéndice presenta los pasos necesarios para instalar OpenJDK+IP4JVM en OpenSuse 11.3. Este apéndice es una actualización al apéndice de instalación creado por Roger Abelenda e Ignacio Corrales en el año 2007.

Como dato informativo, a continuación se presenta una tabla que resume los productos y las versiones utilizadas.

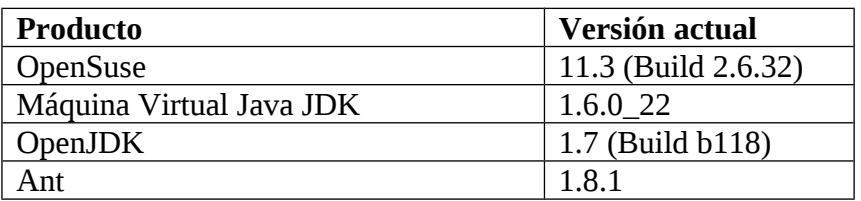

# <span id="page-2-0"></span>**3 Instalación del JDK**

Previo a la instalación del JDK hay que instalar el sistema operativo y una máquina virtual de Java.

### **OpenSUSE**

El sistema operativo elegido es OpenSuse 11.3. Por detalles de cómo obtener el DVD de instalación, y los diferentes pasos de instalación, referirse a [http://es.opensuse.org/.](http://es.opensuse.org/) La instalación es muy sencilla y así como su interfaz; por lo tanto no nos explayamos al respecto.

#### **Máquina Virtual Java JDK de SUN**

Para compilar OpenJDK, es necesario tener instalada una máquina virtual Java JDK, se recomienda la versión 1.5 o superior. En caso de que el sistema operativo utilizado no brinde una se puede descargar la versión 1.6 de la siguiente página:

https://cds.sun.com/is-bin/INTERSHOP.enfinity/WFS/CDS-CDS\_Developer-Site/en\_US/-/USD/ViewProductDetail-Start?ProductRef=jdk-6u4-b-oth-JPR@CDSCDS\_Developer (Último acceso 10/11/08)

La instalación de la máquina virtual consiste en ejecutar el archivo descargado e instalar la máquina virtual en la ruta que se desee.

Puede ser necesario incluir en la variable PATH la ruta a la máquina virtual. En Linux esto se logra ejecutando el siguiente comando:

export PATH=<ruta a la máquina virtual>:\$PATH.

Este comando puede ser incluido en el archivo .bashrc que se encuentra en el directorio home del usuario.

Para verificar que la instalación ha sido correcta se puede iniciar una consola y ejecutar el comando:

java --version (en Windows java -version).

Y verificar que la información desplegada coincide con la versión descargada.

# <span id="page-4-0"></span>**4 Obtención de IP4JVM**

Para bajar el proyecto en primer lugar se debe tener un usuario con los permisos adecuados para gestionar el repositorio del proyecto IP4JVM ya que el mismo es un proyecto privado por el momento. El proyecto se encuentra en gforge y su página es la siguiente:

#### https://gforge.inria.fr/projects/ip4jvm/

Los pasos a seguir son:

**1.** En Eclipse ir al menú Window -> Open Perspective -> Others .... Seleccionar "SVN Repository Exploring".

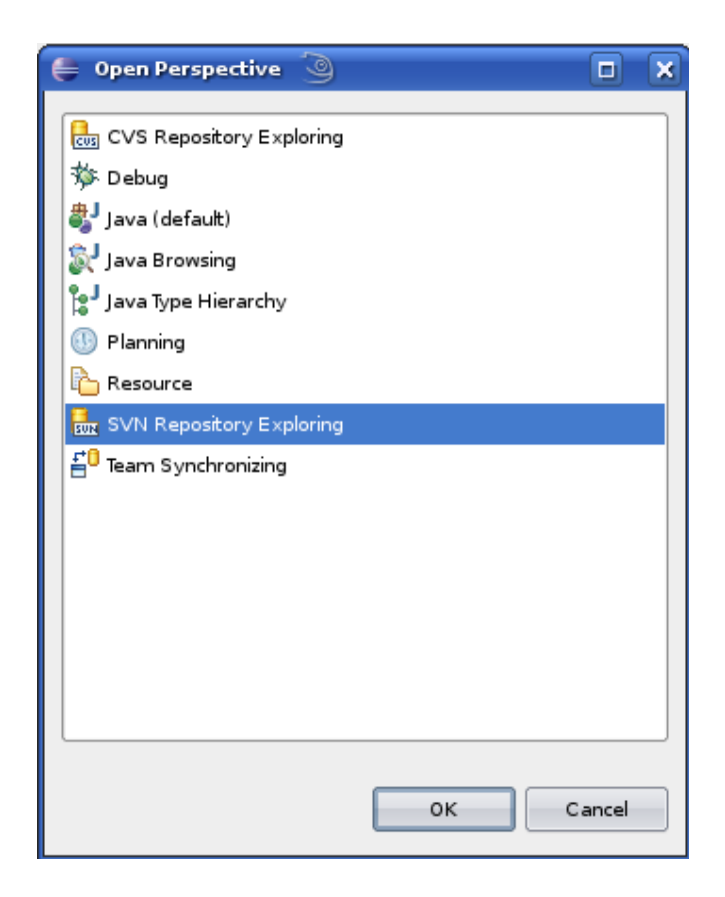

**2.** Luego de esto, dar clic en el botón que se indica en la siguiente imagen:

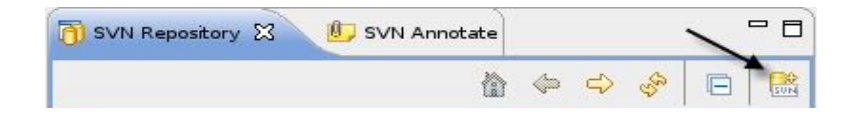

**3.** Ingresar la ruta "https://scm.gforge.inria.fr/svn/ip4jvm" en el campo URL y hacer clic en Finish en la siguiente pantalla:

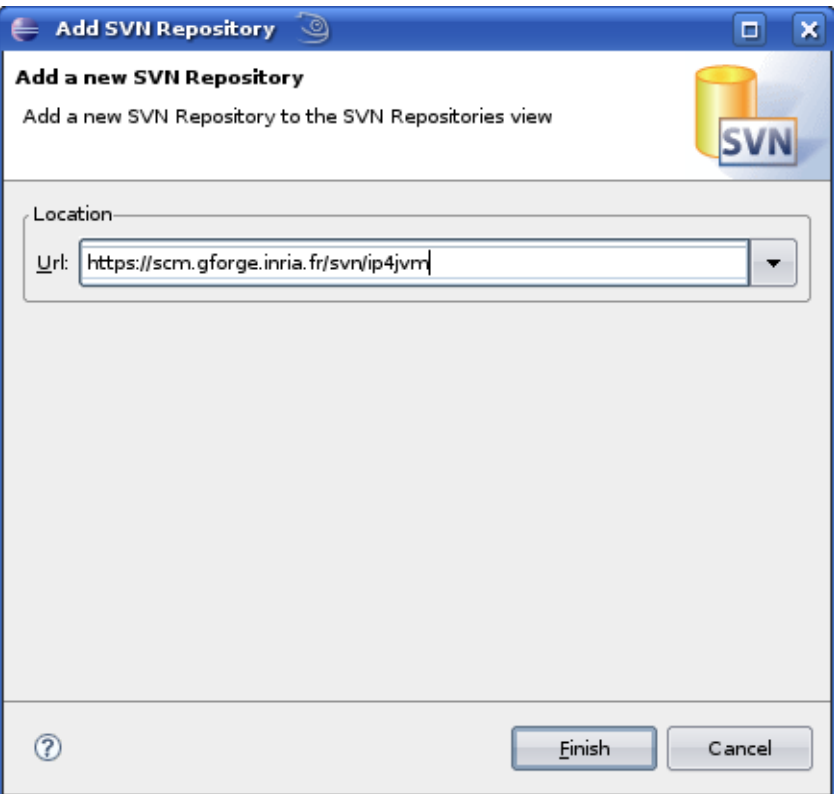

**4.** Abrir el árbol, dar clic derecho en la carpeta doc y seleccionar Checkout

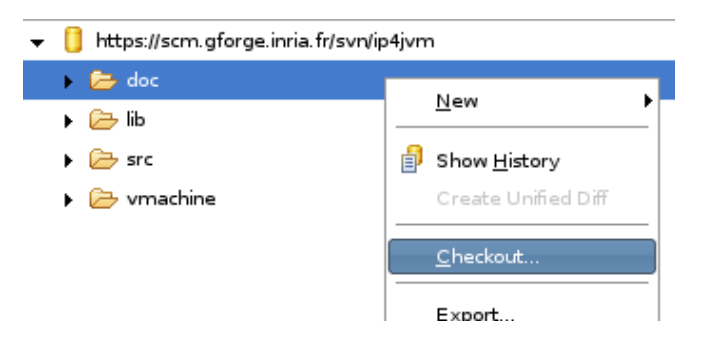

**5.** En la siguiente ventana hacer clic en Finish:

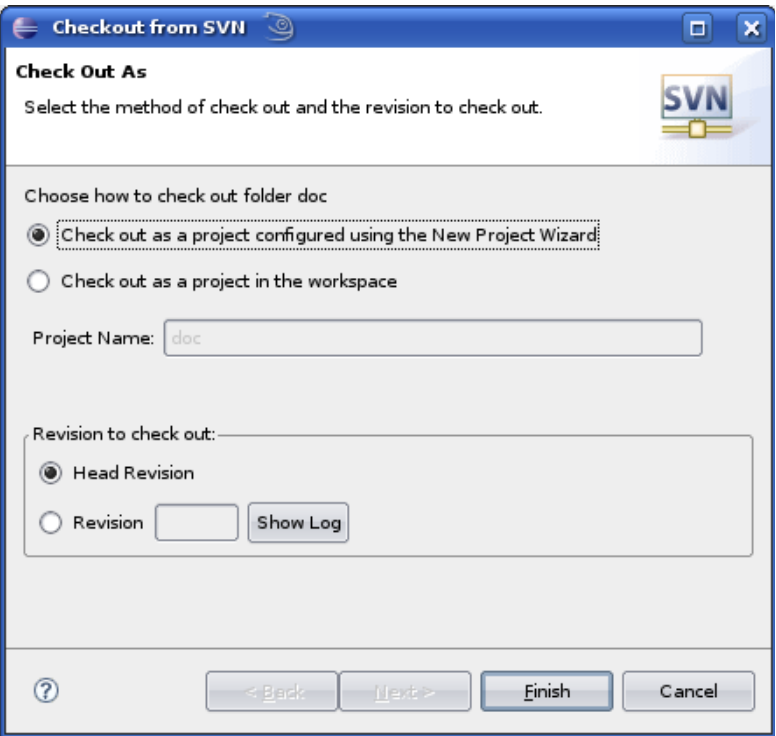

**6.** A continuación seleccionar Project y dar clic en Next.

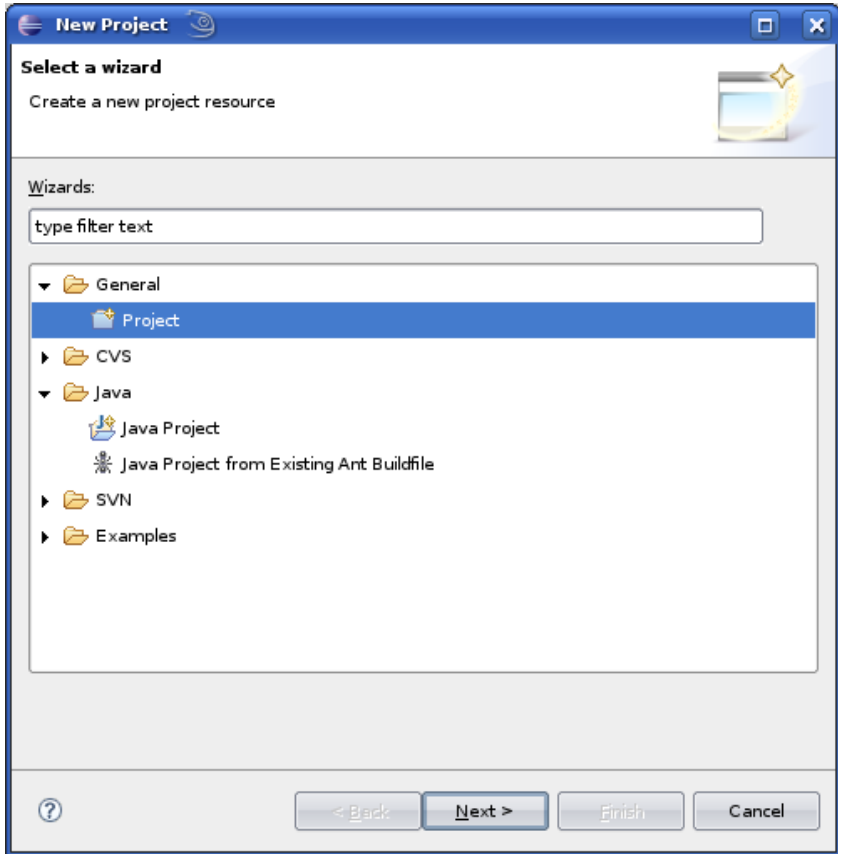

**7.** En la siguiente ventana ingresar el nombre del proyecto (por ejemplo doc) y hacer clic en Finish.

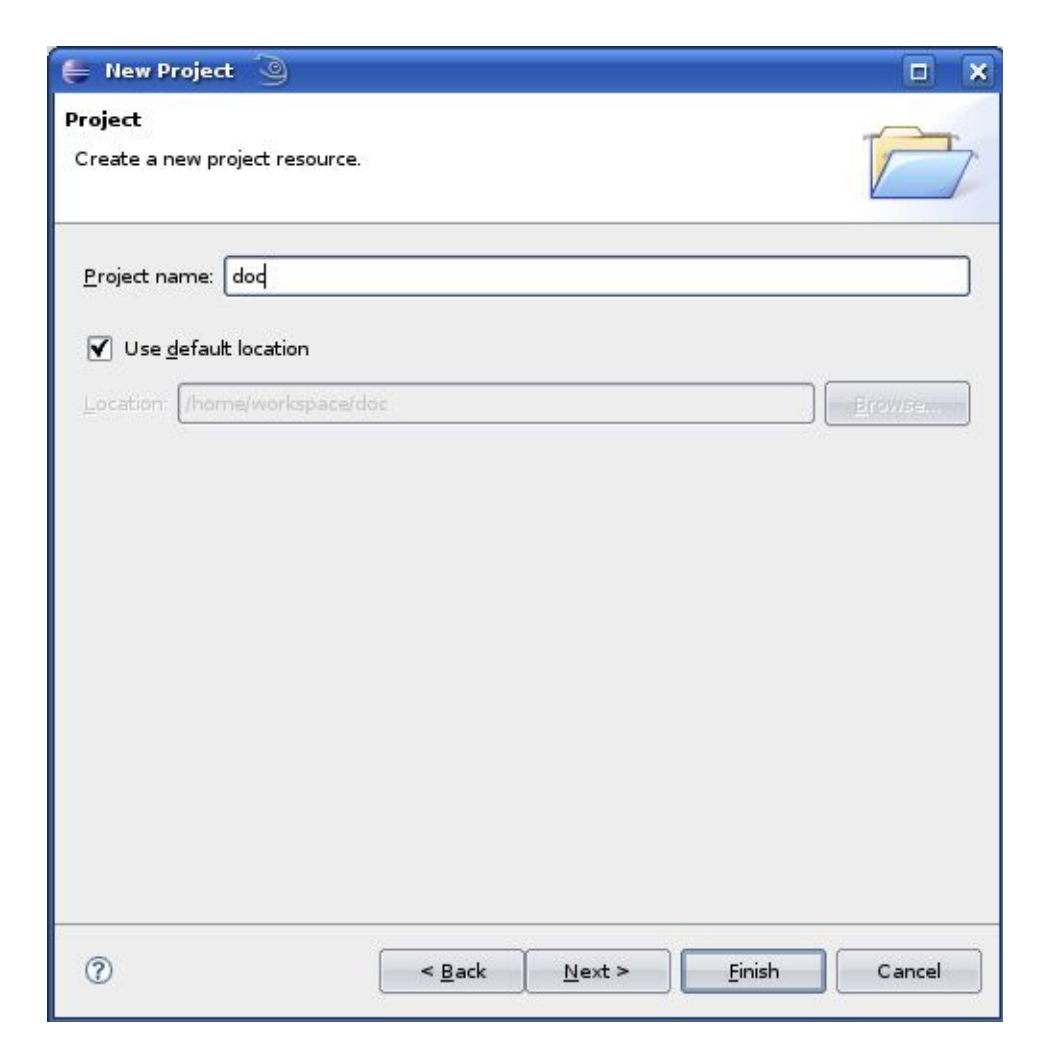

**8.** Repetir los pasos a partir del 4 pero esta vez para lib y src/c.

**9.** Finalmente repetir los pasos desde el 4 al 7 para src/java pero seleccionando tipo de proyecto Java Project. Una vez finalizado el procedimiento, al ingresar a la vista de exploración de paquetes del eclipse, deberían verse todos los proyectos de la siguiente manera:

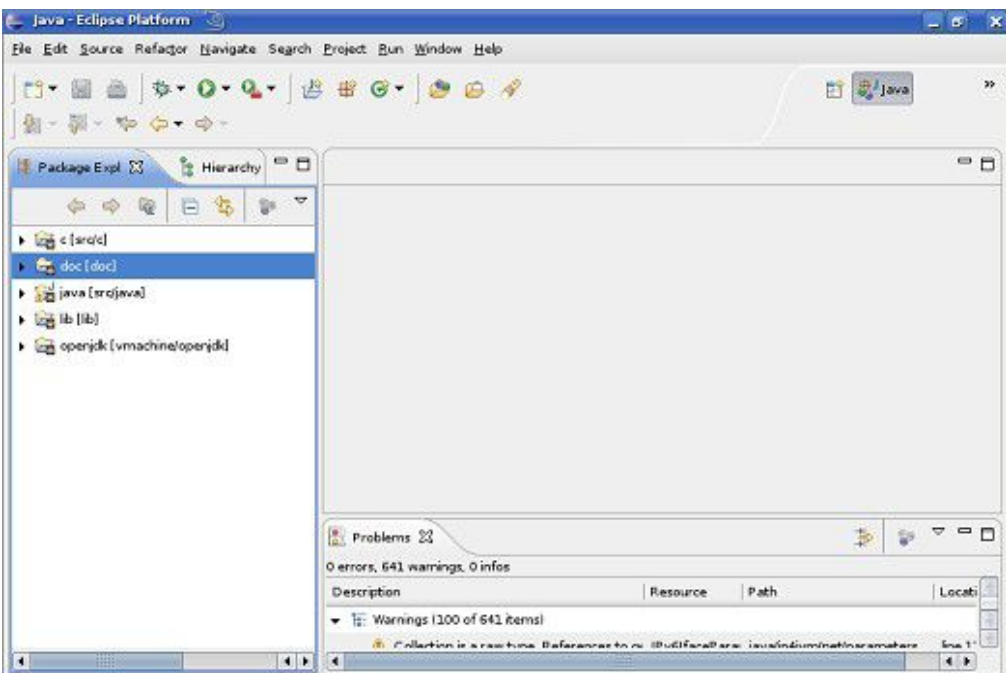

## <span id="page-9-0"></span>**5 Instalación de ant**

Bajar e instalar ant. Luego de bajar el archivo .tar.gz, descomprimirlo en una carpeta a elección (Por ejemplo USER\_HOME/Desktop, donde USER\_HOME es la ruta al directorio home del usuario) y luego inicializar la variable de entorno ANT\_HOME (si se descomprimió en Desktop: export ANT\_HOME=USER\_HOME/apache). Si se quiere automatizar el proceso de inicialización de la variable se debe ingresar el comando utilizado al final del archivo .bashrc (que se encuentra debajo de la carpeta USER\_HOME). Agregar PATH=\$ANT\_HOME/bin:\$PATH al archivo .profile que se encuentra en USER\_HOME.

Ruta para descargar ant: http://ant.apache.org/bindownload.cgi (Último acceso 20/11/2010)

**Para confirmar la instalación basta con abrir una terminal y obtener la siguiente salida:** 

**> ant –version Apache Ant version 1.8.1 compiled on April 30 2010**

# <span id="page-10-0"></span>**6 Instalación de Open JDK + IP4JVM**

**1.** Bajar los archivos fuente (src) y los binary plugs de OpenJDK. En este documento se utilizó la versión 1.7 **b118** (11 de Noviembre de 2010) de OpenJDK.

Ruta para descargar openjdk http://download.java.net/openjdk/jdk7/promoted/b118 (Último acceso 20/11/2010)

**2.** Si no se tiene instalado JDK 1.6 o superior, instalarlo. Se aconseja instalarlo bajo la carpeta /opt ya que los scripts de compilación de OpenJDK han sido modificados de manera tal de tomar esta carpeta como carpeta de instalación. En este documento se utilizó la versión 1.6.0\_22.

Para ello:

- Descargar el archivo .bin correspondiente al jdk 1.6.0\_22
- Moverlo a la carpeta opt y dentro de una terminal ejecutar chmod  $+x$ ARCHIVO.BIN
- Ejecutar ./ARCHIVO.BIN esto creara la VM
- Editar .bashrc cambiando la variable JAVA\_HOME y modificando el PATH
- export JAVA\_HOME=/opt/jdk1.6.0\_22/
- export PATH=\$JAVA\_HOME/bin:\$PATH

**3.** Se requiere tener instalados todos los paquetes de los cuales depende OpenJDK. Esto se puede realizar con la utilidad de gestión de paquetes que brinda OpenSuse. Los paquetes que son necesarios son:

- cups, cups-devel
- gnu make
- $\bullet$  gcc, gcc-c++
- glibc, glibc-devel
- alsa, alsa-devel
- freetype2, freetype2-devel
- zip
- openmotif, openmotif-devel (y sus dependencias)
- libpcap-devel

Puede que no sea necesario instalar todos estos paquetes dependiendo de los que se tengan ya instalados. No se brindan referencias para descargar los paquetes, pues como se mencionó anteriormente los mismos pueden ser descargados con las herramientas de gestión de paquetes que brinda el sistema operativo nombrado con anterioridad.

**4.** Descomprimir el archivo .zip de los fuentes de OpenJDK donde se desee (en el presente documento se refiere a dicha ruta como OPENJDK\_HOME).

**5.** Ejecutar el archivo .jar de los binary plugs correspondiente (en este caso el de Linux) y seleccionar la ruta de instalación que se prefiera. El archivo jdk\_generic\_profile.sh contenido en la carpeta vmachine/openjdk/make está modificado de tal manera que los binary plugs deben estar instalados en /opt, en caso de que se instalen en otra ruta se

debe asignar el valor de la ruta a la variable ALT\_BINARY\_PLUG usada en el script dado.

**6.** Copiar el directorio src/java/ip4jvm contenido dentro del proyecto IP4JVM al directorio OPENJDK\_HOME/jdk/src/share/classes (esta ruta debería existir). Hacer lo mismo con las carpetas src/java/dhcpv6 y src/java/common.

Crear las carpetas OPENJDK\_HOME/jdk/make/ip4jvm, OPENJDK\_HOME/jdk/make/dhcpv6 y OPENJDK\_HOME/jdk/make/common (si no existe)

Crear los archivos OPENJDK\_HOME/jdk/make/ip4jvm/Makefile, OPENJDK\_HOME/jdk/make/dhcpv6/Makefile y OPENJDK\_HOME/jdk/make/common/Makefile

Los archivos deben contener las siguientes líneas (se da como ejemplo para el directorio ip4jvm, lo que luego se cambia por dhcpv6 y common en el directorio respectivo):

 $BULDDIR =$ .. **MODULE = ip4jvm PACKAGE = ip4jvm include \$(BUILDDIR)/common/Defs.gmk AUTO\_FILES\_JAVA\_DIRS = ip4jvm include \$(BUILDDIR)/common/Classes.gmk**

**7.** Ejecutar en una consola posicionada en la ruta OPENJDK\_HOME/make el comando: *gmake*. En alrededor de una hora (dependiendo del hardware) se tendrá todo satisfactoriamente compilado.

*NOTA: Es importante comentar que se necesita disponer de 1.4 Gb para realizar la compilación de la VM.*

Luego de compilada la máquina virtual, poner la nueva máquina virtual Java en la variable PATH. La carpeta de máquina virtual JDK Java compilada se encuentra en la ruta OPENJDK\_HOME/build/linux-i586/j2sdk-image/bin.

Además es necesario setear la variable JAVA\_HOME.

Tras compilar satisfactoriamente se debe obtener la siguiente salida

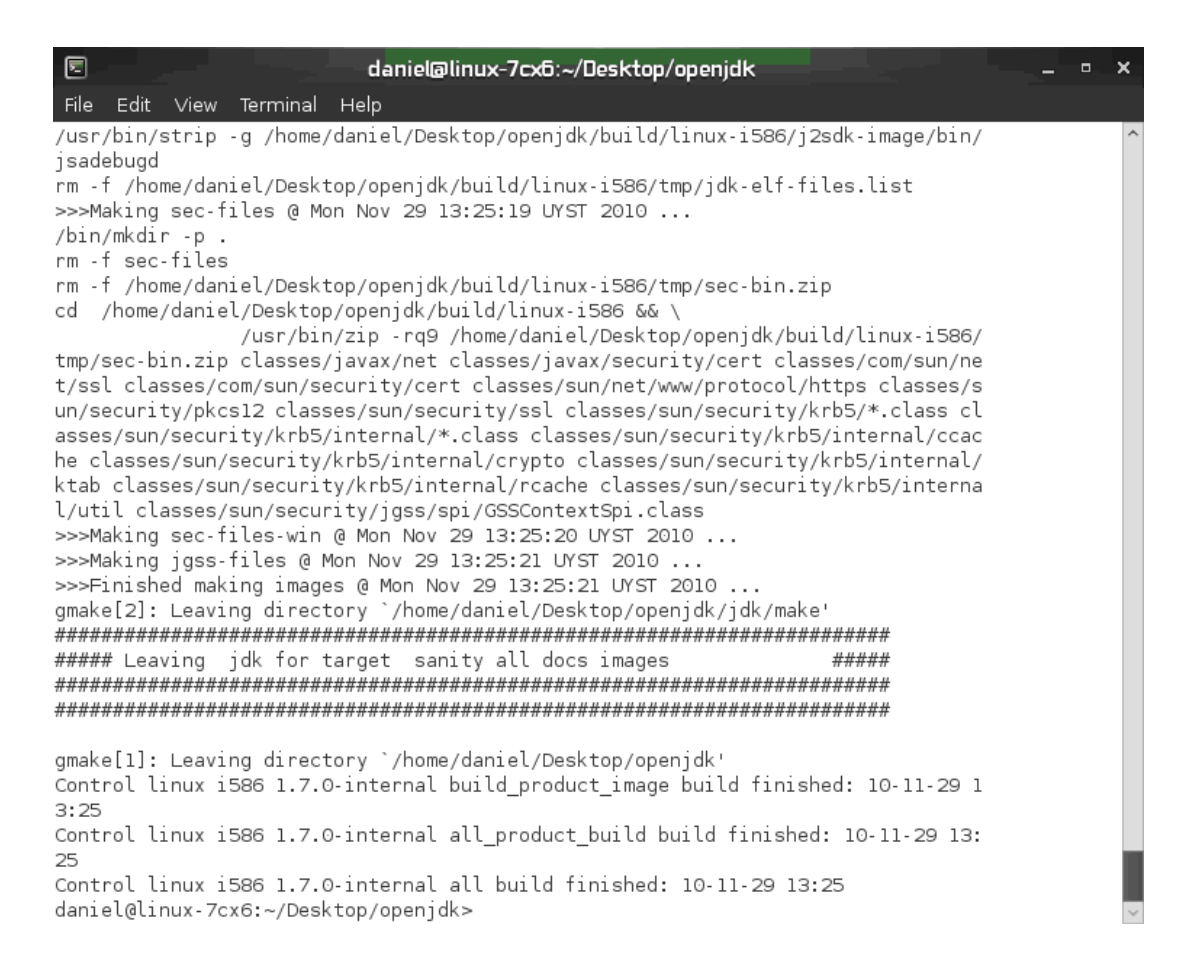

**8.** Ir a la carpeta *c* del proyecto IP4JVM y en una consola (posicionada en esta ruta) correr los comandos "make -f makefile.read install" y "make -f makefile.write install".

Luego de esto deberían crearse 2 archivos llamados libnetmanagerread.so y libnetmanagerwrite.so bajo la carpeta lib.

En el caso de que se haya instalado la máquina virtual base (JDK 1.6) en otro directorio diferente de /opt se deberá modificar el valor asignado a la variable JAVA\_HOME en estos archivos antes de compilarlos.

**9.** Como último paso copiar los archivos libnetmanagerread.so y libnetmanagerwrite.so a la carpeta OPENJDK\_HOME/build/linux-i586/j2sdk-image/jre/lib/i386.

## <span id="page-13-0"></span>**7 Test de la VM modificada**

Luego de compilada la máquina virtual y de inicializada la variable de entorno PATH de manera tal que apunte a la nueva máquina virtual compilada, se puede compilar y correr el programa testPing6v2.

javac -bootclasspath OPENJDK\_JRE\_HOME/lib/rt.jar -encoding utf-8 test/testPing6v2.java

Para correr testPing6v2 se debe ejecutar en la línea de comandos el siguiente comando, cambiando la dirección de destino del ping: "java testPing6v2 ping6 eth0 ::1". Este programa solo verificará que las clases del stack IP4JVM se encuentran en el classpath por defecto.

Si no se obtiene ningún error, entonces se ha integrado exitosamente IP4JVM a OPENJDK.

## <span id="page-14-2"></span>**8 Solución de errores**

### <span id="page-14-1"></span>*8.1 Error de Jaxp*

 *En caso de obtener este error:* 

*BUILD FAILED /home/daniel/Desktop/openjdk/jaxp/build-defs.xml:70: ERROR: Cannot find source for project jaxp.*

*HINT: Try setting drops.dir to indicate where the bundles can be found, or try setting the ant property allow.downloads=true to download the bundle from the URL. e.g. ant -Dallow.downloads=true -OR- ant -Ddrops.dir=some\_directory*

a. Descargar la última versión de JAX-WS (la usada en este documento fue jaxp-1\_4\_4), en un cierto directorio (suponemos USER\_HOME para este documento)

b. Editar OPENJDK\_HOME/jaxp/make/Makefile cambiando las líneas que se muestran a continuación.

```
ifdef ALT_DROPS_DIR
  DROPS_DIR = $(ALT_DROPS_DIR)
else
  DROPS_DIR = USER_HOME
endif
```
## <span id="page-14-0"></span>*8.2 Error de Jaxws*

*En caso de obtener este error:* 

*BUILD FAILED /home/daniel/Desktop/openjdk/jaxws/build-defs.xml:70: ERROR: Cannot find source for project jaxws.*

*HINT: Try setting drops.dir to indicate where the bundles can be found, or try setting the ant property allow.downloads=true to download the bundle from the URL. e.g. ant -Dallow.downloads=true -OR- ant -Ddrops.dir=some\_directory*

a. Descargar la última versión de JAX-WS (la usada en este documento fue la jdk7-jaf-2010\_08\_19.zip disponible en http://java.net/downloads/jax-ws/JDK7/)

b. Editar OPENJDK\_HOME/jaxws/make/Makefile

ifdef ALT\_DROPS\_DIR

```
 DROPS_DIR = $(ALT_DROPS_DIR)
else
  DROPS_DIR = USER_HOME
endif
```
### <span id="page-15-2"></span>*8.3 Error de pcap.h*

Si obtiene el siguiente error:

ip4jvm\_javafwrk\_NetManagerRead.c:7:18: fatal error: pcap.h: No such file or directory

Está faltando instalar el paquete pcap-devel.

### <span id="page-15-1"></span>*8.4 Error de jni.h*

Si obtiene el siguiente error:

ip4jvm\_javafwrk\_NetManagerRead.c:1:17: fatal error: jni.h: No such file or directory

Esta faltando cambiar la ruta JAVA\_HOME en makefile.read y makefile.write.

### <span id="page-15-0"></span>*8.5 Error de la carpeta lib*

Si obtiene el siguiente error: cp: cannot create regular file `../lib/libnetmanagerread.so': No such file or directory

Hay que crear la carpeta ../lib (mkdir ../lib)

# <span id="page-16-0"></span>**9 Glosario**

Ant: es una herramienta usada en programación para la realización de tareas de compilación

Gforge: es un software libre basado en la Web para la gestión colaborativa de proyectos de software creada originalmente para SourceForge

Jaxp(Java Api for XML Processing): API Java que sirve para la manipulación y el tratamiento de archivos XML. Necesario para la compilación de OpenJDK.

Jaxws (Java Api for XML Web Services): API Java que se utiliza para la creación de Web Services. Necesario para la compilación de OpenJDK.

JDK **(**Java Development Kit): es un conjunto de herramientas de desarrollo para la creación de programas en Java.

Open JDK: es la versión libre de la plataforma de desarrollo Java.

OpenSuse: es una distribución de un sistema operativo basado en Linux.

SVN (Subversion): es un sistema de control de versiones. Es software libre bajo una licencia de tipo Apache/BSD y se le conoce también como svn por ser el nombre de la herramienta utilizada en la línea de comandos.